## ΑΝΤΙΓΡΑΦΗ ΓΡΑΜΜΩΝ ΠΑΡΑΣΤΑΤΙΚΟΥ

Παρέχεται η δυνατότητα να αντιγραφεί µία γραµµή οποιουδήποτε παραστατικού και να επικολληθεί στο ίδιο ή και σε άλλο παραστατικό, εάν στο τελευταίο επιτρέπεται η τροποποίηση.

## **Τρόποι αντιγραφής**

Κάνοντας δεξί κλικ και επιλέγοντας "**Αντιγραφή γραµµής**" αντιγράφεται η τρέχουσα γραµµή του παραστατικού και µετέπειτα, σε άλλο ή και στο ίδιο παραστατικό (σε παραστατικά που επιτρέπεται η τροποποίηση), κάνοντας πάλι δεξί κλικ και επιλέγοντας την επιλογή "**Επικόλληση γραµµής**" η γραµµή που είχε αντιγραφεί επικολλάται σαν τελευταία γραµµή.

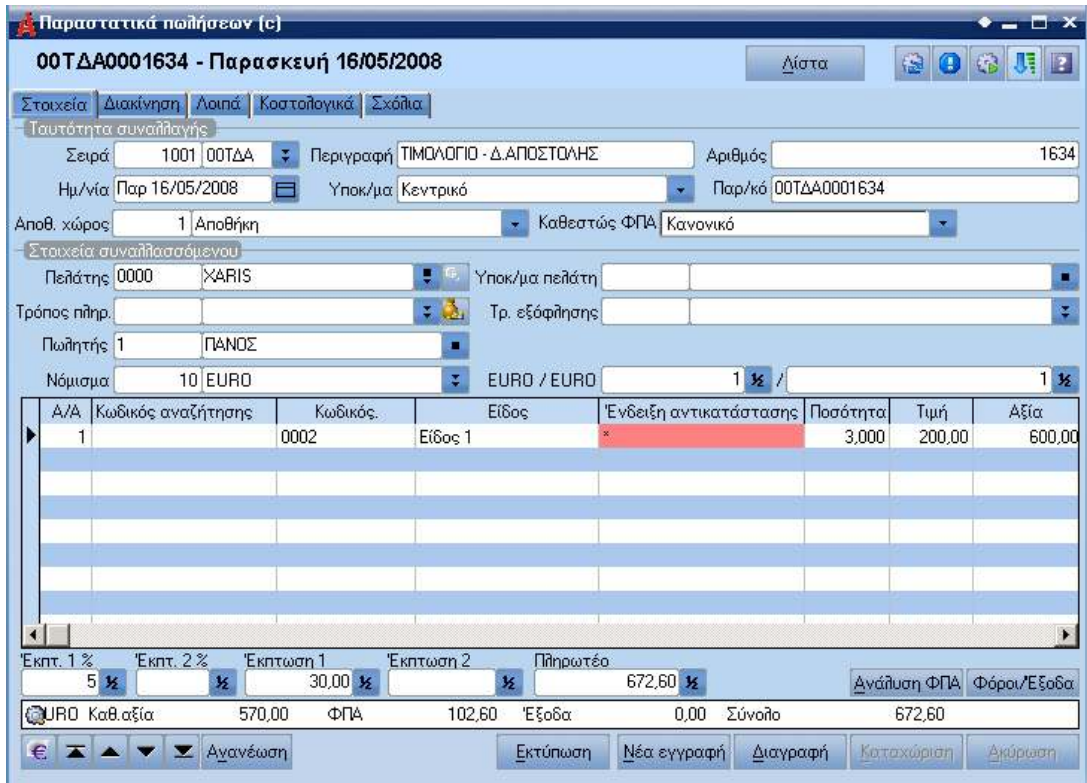

Αν το παραστατικό στο οποίο γίνεται προσπάθεια να επικολληθεί η γραµµή αυτή δεν µπορεί να τροποποιηθεί για οποιονδήποτε λόγο ,τότε η επιλογή αυτή είναι απενεργοποιηµένη.

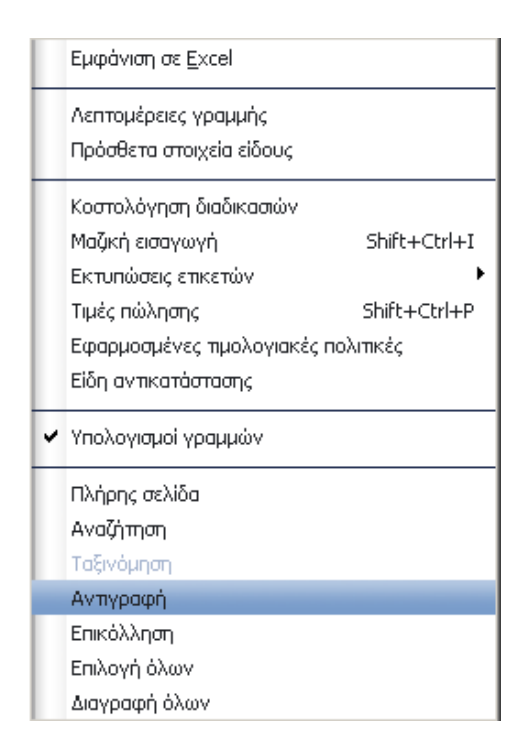

Τα παραπάνω (Αντιγραφή – Επικόλληση γραµµής) µπορούν να πραγµατοποιηθούν και µε ShortCuts που είναι τα παρακάτω:

Control + Shift + C για την αντιγραφή γραµµής, Control + Shift + V για την επικόλληση γραµµής.

## **Μαζική επιλογή γραµµών παραστατικού - Μαζική διαγραφή γραµµών παραστατικού**

∆ίνεται η δυνατότητα για µαζική επιλογή γραµµών ενός παραστατικού κάνοντας δεξί κλικ και επιλέγοντας την επιλογή "**Επιλογή όλων**", καθώς και για µαζική διαγραφή των παραπάνω επιλεγµένων γραµµών, κρατώντας πατηµένο το πλήκτρο Control και πατώντας delete.

## **Επιλεκτική επιλογή γραµµών παραστατικού**

∆ίνεται η δυνατότητα για επιλεκτική επιλογή µίας ή περισσοτέρων γραµµών ενός παραστατικού κρατώντας πατηµένο το πλήκτρο Control και µε αριστερό κλικ επιλέγουµε όποιες γραµµές θέλουµε.

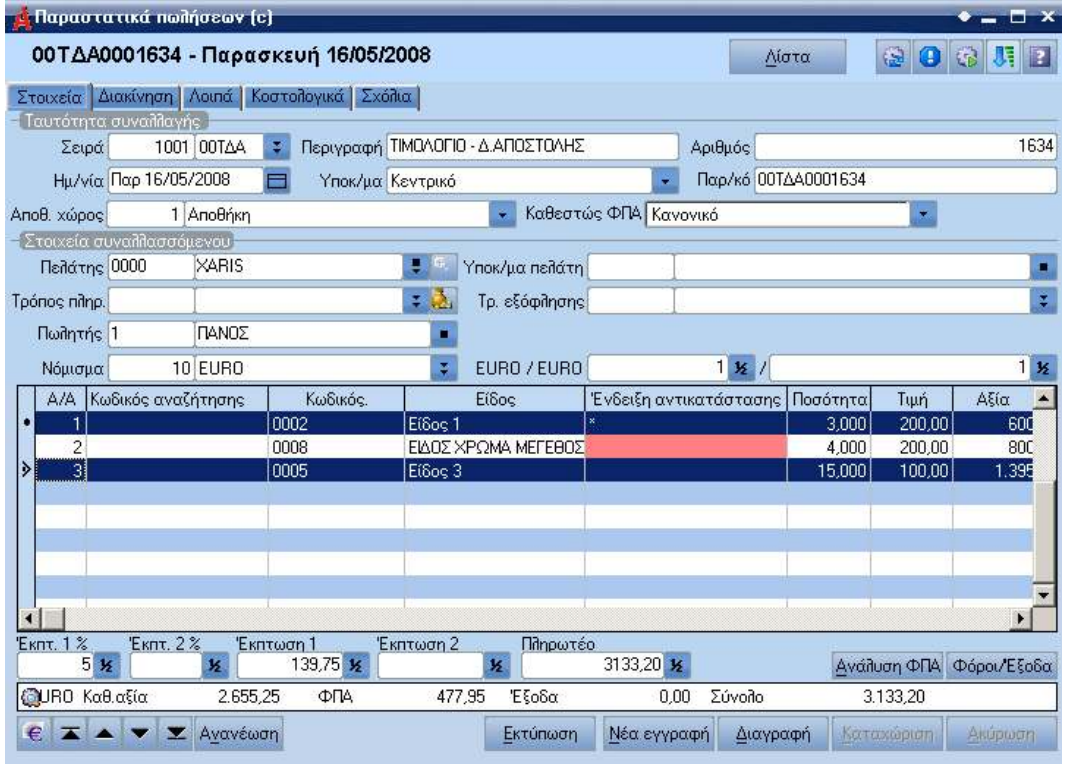